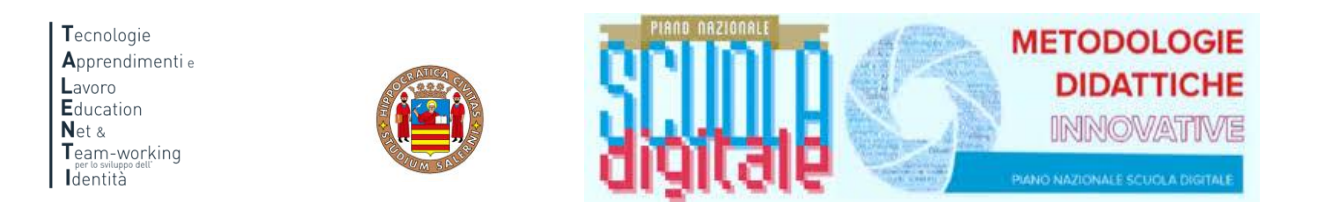

## **ISTRUZIONI TUTOR MONITORAGGIO**

Per accedere alla piattaforma e monitorare la partecipazione degli studenti ai percorsi PCTO progettati e realizzati all'interno del progetto TALENTI è necessario collegarsi al seguente link:

<https://elearning.unisa.it/course/index.php?categoryid=538>

Nella pagina del progetto (Figura 1) clicca sulla categoria e poi sul corso a cui sono iscritti gli studenti che stai seguendo così come illustrato nella Figura 1 e nella Figura 2

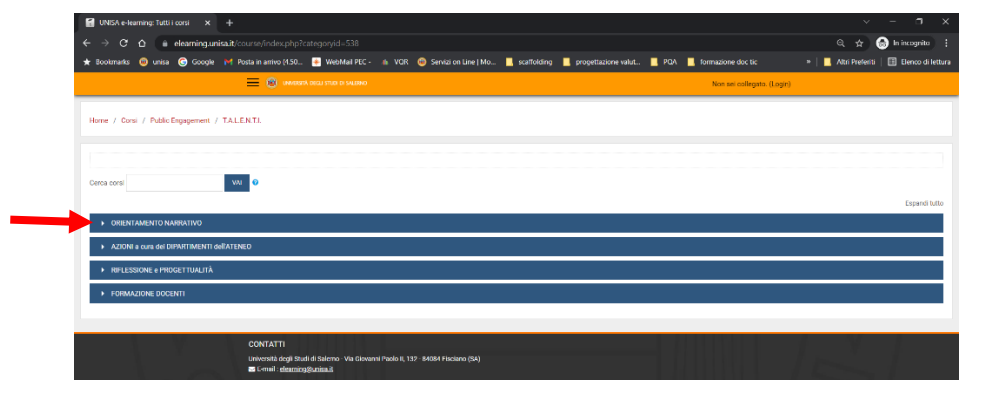

*Figura 1: pagina del progetto TALENTI nella piattaforma MOODLE\_UNISA*

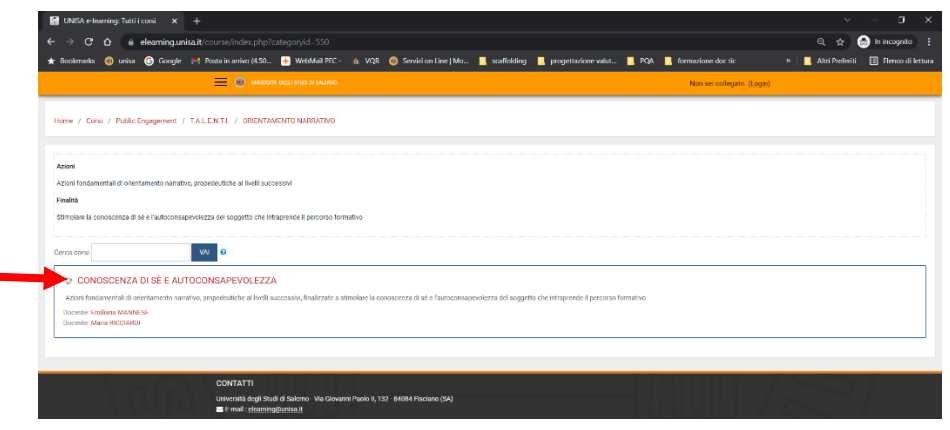

*Figura 2: corso* 

Attenzione! Leggi attentamente nella descrizione se quello è l'accesso previsto per la tua scuola. Potrebbero esserci più corsi con la stessa denominazione

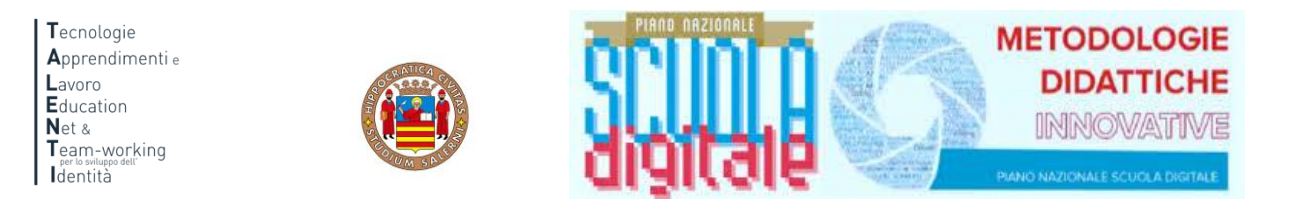

A questo punto il sistema chiederà l'autenticazione. Scegli l'opzione "Altre autenticazioni"

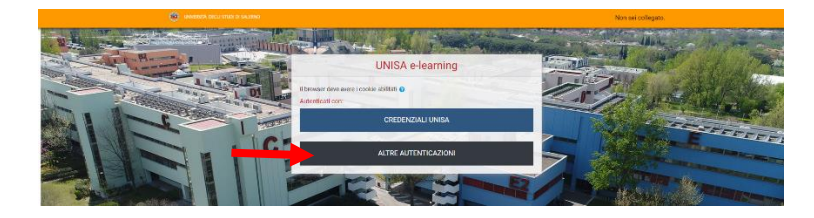

Inserisci lo username e la password (Figura 3) che ti sono stati inviati tramite posta elettronica

Attenzione! Se non avessi ricevuto la mail con la password temporanea, verifica che non sia o nella cartella spam o in una cartella di posta indesiderata.

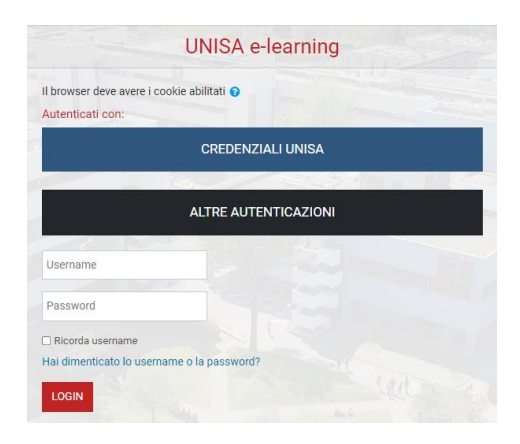

*Figura 3: maschera per l'inserimento dello username e della password temporanea*

Al primo accesso comparirà una maschera che ti invita a scegliere la nuova password. Quindi, è necessario inserire nel primo campo la password temporanea che ti è stata inviata per posta elettronica, nel secondo campo digita la nuova password (memorizza questa password che servirà dai successivi accessi) e nel terzo campo scrivi nuovamente la nuova password.

Una volta nel corso potrai notare nella colonna a destra il blocco Amministrazione.

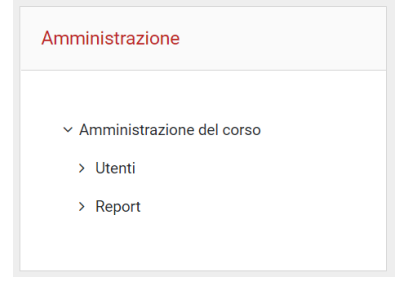

*Figura 4: blocco Amministrazione*

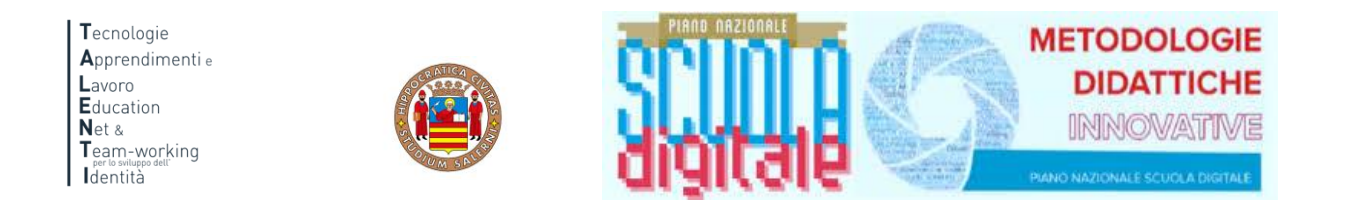

Cliccando su Report comparirà il menu a discesa, così come illustrato nella seguente Figura, ed è necessario cliccare su Completamento attività.

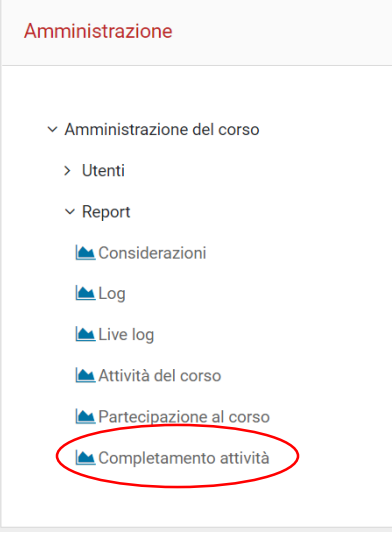

*Figura 5: Report Completamento attività*

Potrai notare una tabella simile a quella presentata nella Figura 7 dove nella prima colonna troverai il nome e il cognome degli studenti, nella seconda colonna è presente l'indirizzo di posta elettronica con cui sono stati registrati in piattaforma e poi dei quadratini, uno per ogni attività prevista nel corso.

| Nome / Cognome                    | Indirizzo email   | CONOSCENZA di SÉ<br>Ø | LINK alla riunione di TEAMS | chat | Guarda il video di<br><b>FEB</b> | gie di<br>strate<br>Valuta le | ĕ<br>OPLUGINFILE<br>Ascolta | e un clima<br>Obiettivi: Crear<br><b>33553355</b> | Mi presento attraverso | Racconto quando ho deciso, | @PLUGINFILE@<br>Ascolta ( | Analizzare gli<br>Obiettivi: | degli inte<br>La pianta | Confronto le piante dei | MI PIACEREBBE / NON LO<br><b>BEIRE</b> | L'intensità dei tuoi intere | <b>UALI</b><br>E.<br>SCHEDA IPOTESI PROGE | ကဲ<br>$\widehat{\mathsf{g}}$<br>面<br><b>OPLUGINFIL</b><br>Ascolta (<br>Ø | Obiettivi: Esplicitare | I tre scrigni<br><b>BERE</b> | I valori legati al lavoro | <b>NEL MIO FUTURO</b> | FUTURO<br>FOTO DAL<br><b>BE</b> | ⋖<br>DELL<br>ш<br><b>LAVORO</b><br>DEL<br><b>IMMAGINI</b> | ⋖<br>$\overline{a}$<br>ш<br><b>AVORO</b><br>⊐<br>IMMAGINI DEL | ₫<br>$\mathbf{G}$<br>ē,<br><b>@PLUGINFILE</b><br>Ascolta<br>ø | 핑<br>Obiettivi: Riconoscere<br>ø | La mia storia di vita<br>E | Rileggere la propria<br>E | tempo<br>cio nel mio<br>Cosa facc<br>圖 | ÷<br>õ<br>ace<br>Sono cap<br>圈 | soddisfazione<br>Questionario di<br>圖 | Gli strumenti proposti sono<br>Ø |
|-----------------------------------|-------------------|-----------------------|-----------------------------|------|----------------------------------|-------------------------------|-----------------------------|---------------------------------------------------|------------------------|----------------------------|---------------------------|------------------------------|-------------------------|-------------------------|----------------------------------------|-----------------------------|-------------------------------------------|--------------------------------------------------------------------------|------------------------|------------------------------|---------------------------|-----------------------|---------------------------------|-----------------------------------------------------------|---------------------------------------------------------------|---------------------------------------------------------------|----------------------------------|----------------------------|---------------------------|----------------------------------------|--------------------------------|---------------------------------------|----------------------------------|
| <b>FILOMENA</b><br><b>FAIELLA</b> | ffaiella@unisa.it |                       |                             |      |                                  |                               |                             |                                                   |                        |                            |                           |                              |                         |                         |                                        |                             |                                           |                                                                          |                        |                              |                           |                       |                                 |                                                           |                                                               |                                                               |                                  |                            |                           |                                        |                                |                                       |                                  |
|                                   |                   |                       |                             |      |                                  |                               |                             |                                                   |                        |                            |                           |                              |                         |                         |                                        |                             |                                           |                                                                          |                        |                              |                           |                       |                                 |                                                           |                                                               |                                                               |                                  |                            |                           |                                        |                                |                                       | $\mathbf{r}_\mathrm{c}$          |

*Figura 6: completamento attività*

I quadratini presenteranno una spunta di colore azzurro se l'attività è stata completata.

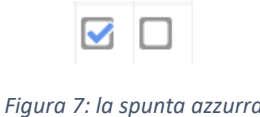

È necessario che le attività vengano completate dagli studenti.